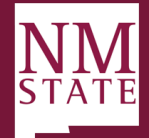

## Applicant Review Guide

## *Note: Be sure to 'Allow pop-ups' for the Talent Acquisition System (TAS)*

## **Applicant Visibility**

Applicants become visible for review as soon as they apply to the position and status is set to "Under Review by Search Committee (New)". Originators, Hiring Managers, and Approving Authority users can view applicants from the Dashboard by clicking **Jobs Open.** 

**Note: If Search Committee Chair or Members have been assigned to the posting, they will also have access to the applicants at this stage of the process.** 

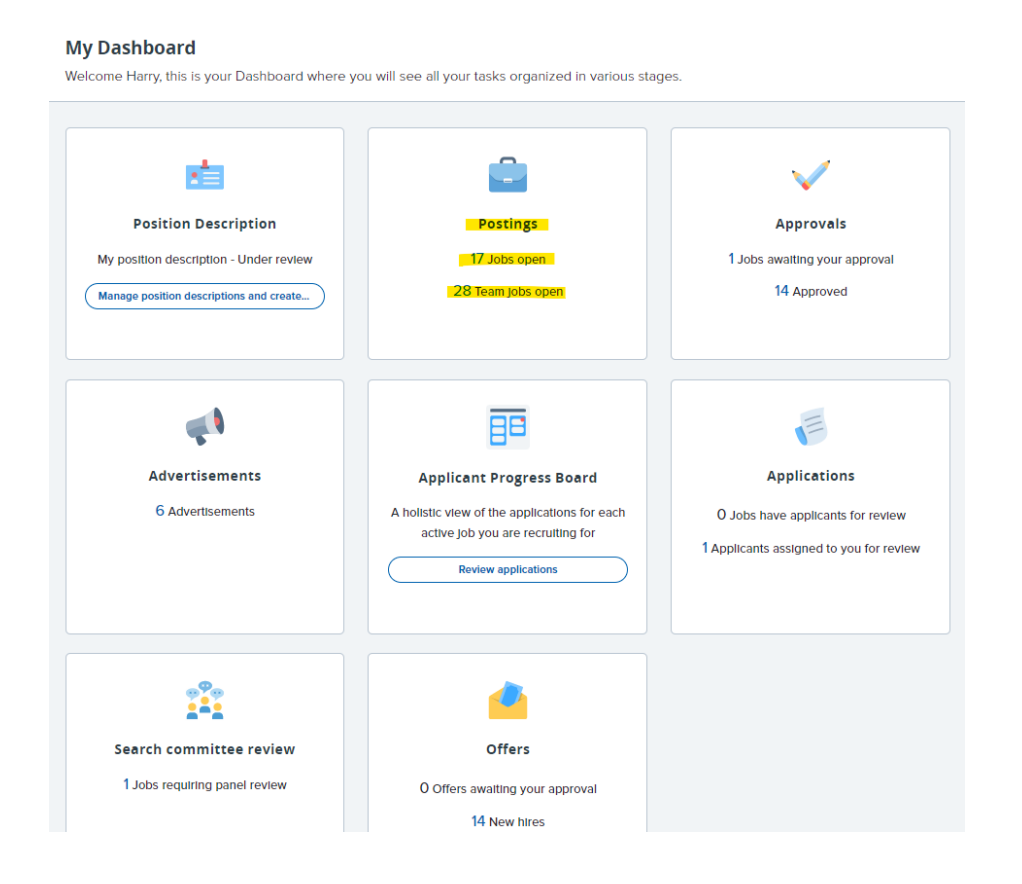

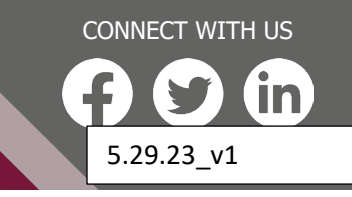

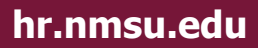

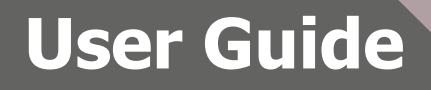

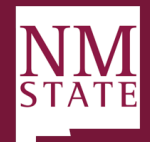

**Viewing Applicants** On the *My Panel Jobs* page, there is a list of jobs along with the Status of the job posting. To the far right you have the option to *Review applications.*

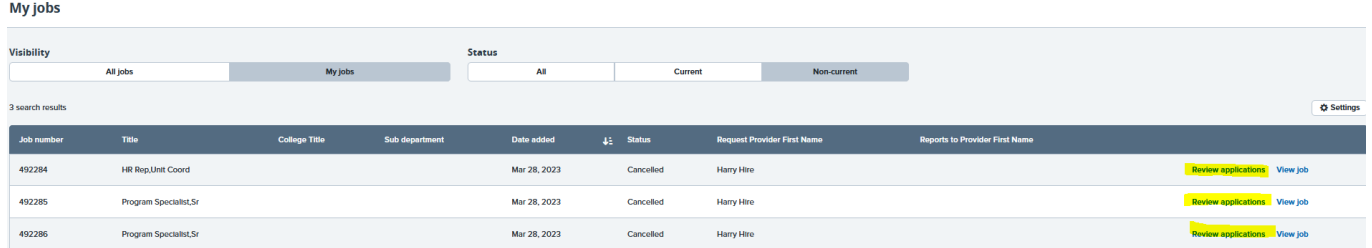

- 1. From this page, users have access to view the applicant's resume and application form via the icons beside their name.
	- a. Users have access to bulk move applicants from the list view based on the color coded icons picked next to their name.

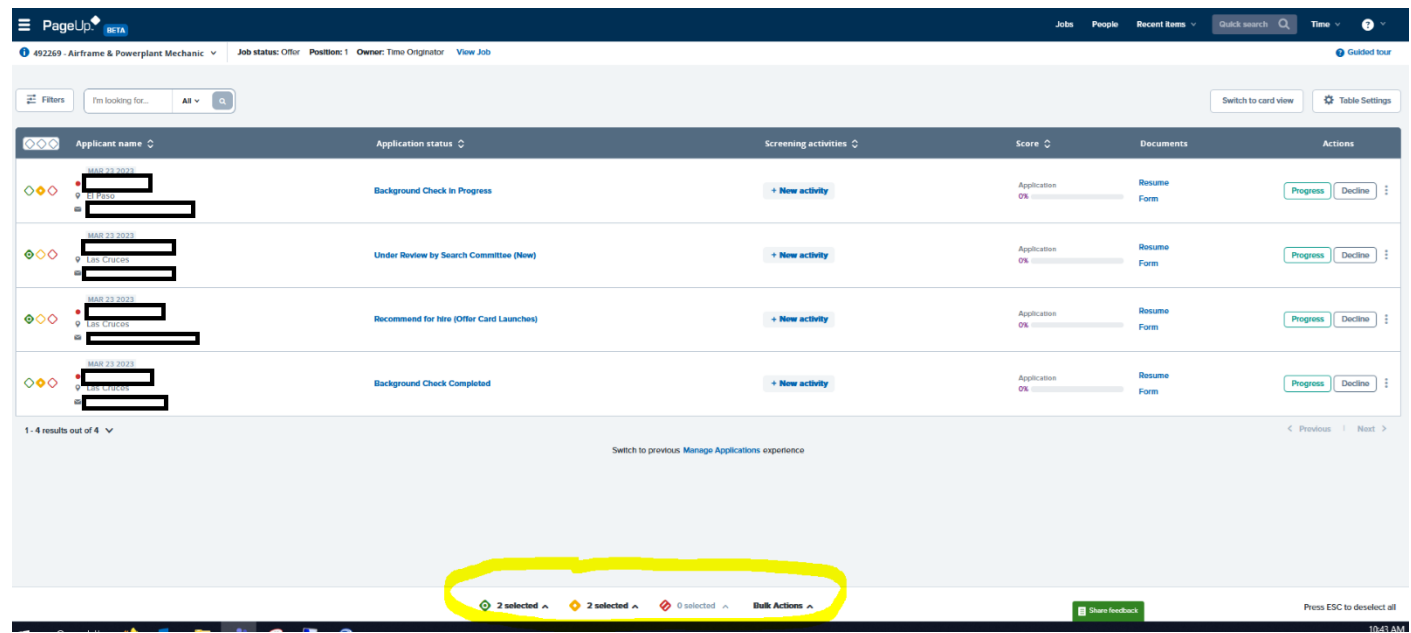

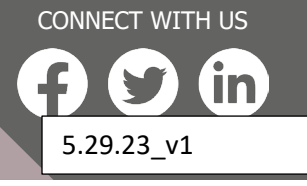

**hr.nmsu.edu**

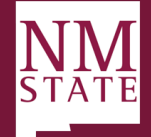

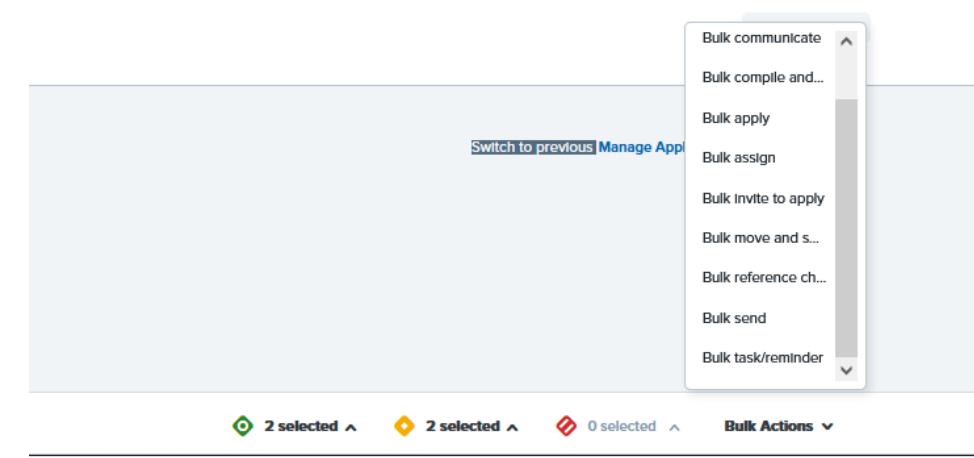

- b. Users can sort applicants based on First Name, Last Name, Submitted Date (ascending and descending) and Outcome. Sorting is completed for each group of applicants within an application status.
- 2. You can also switch your view to "Card View"
	- a. In this view you can drag & drop applicants into any of the Application statuses available.
	- b. You can also do "Bulk Actions" from this view.

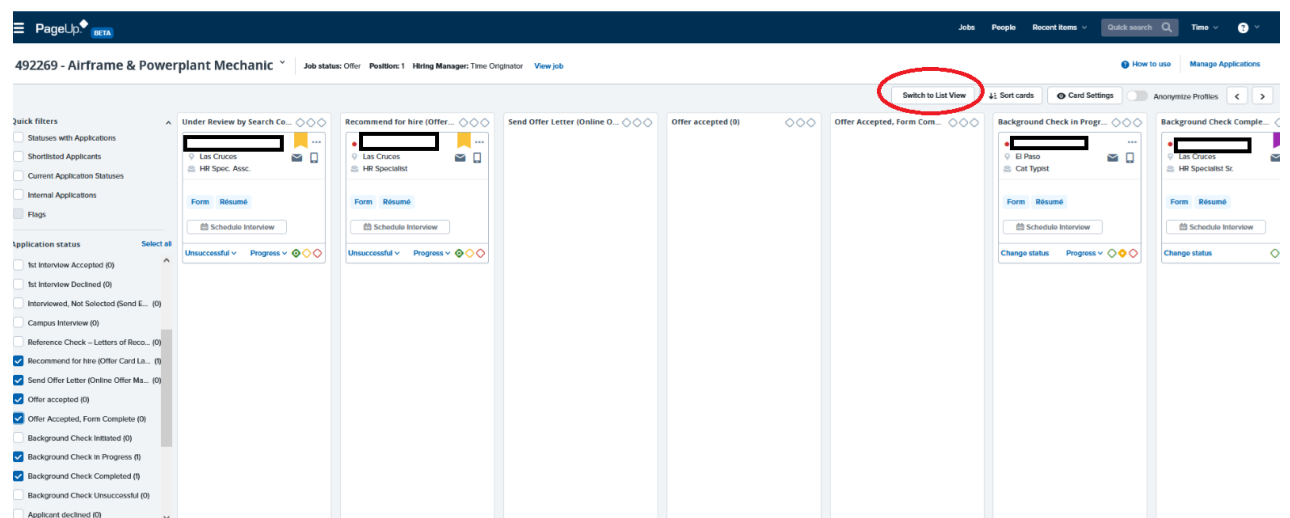

**hr.nmsu.edu**

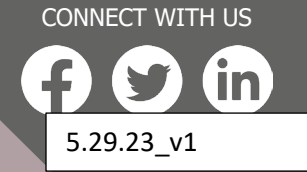

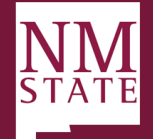

Note: To bulk compile a PDF of applicants with application documents, click the "Bulk Action" at the bottom of the page and select "Compile & send" this will give you options of what you want to send to yourself by email.

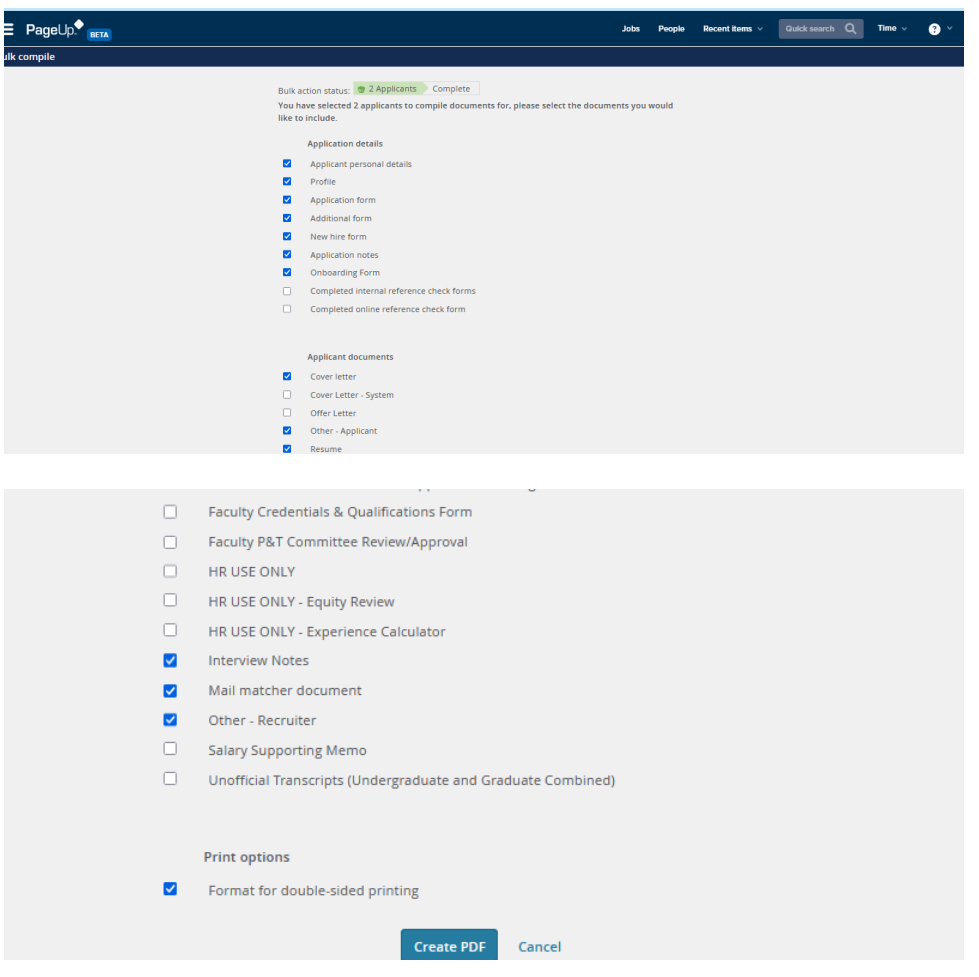

3. You can view, change status or view offer status of individual applications by clicking on the applicant's name

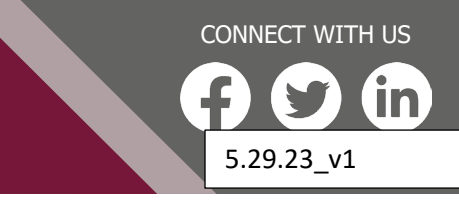

**hr.nmsu.edu**

## **User Guide**

**BE BOLD.** Shape the Future.® **New Mexico State University** 

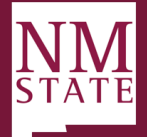

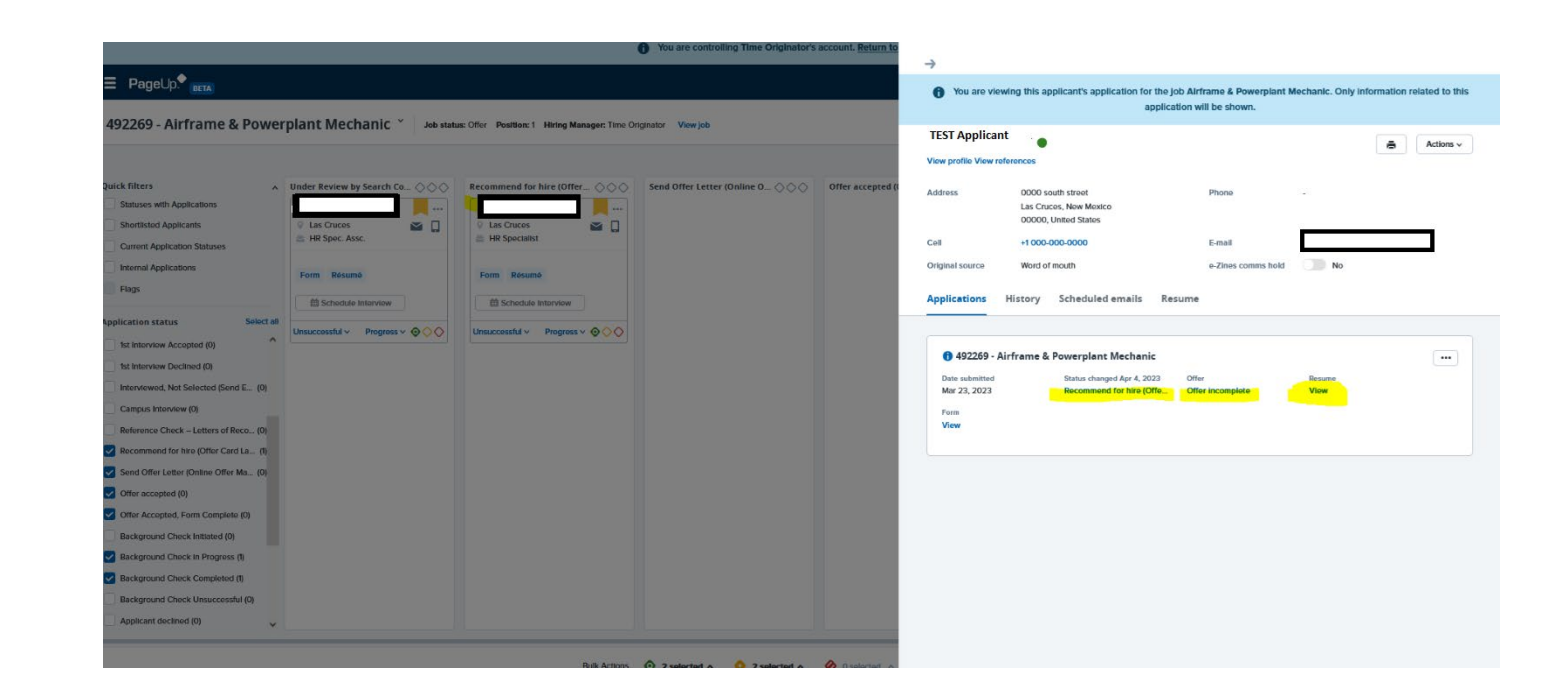

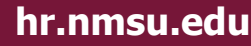

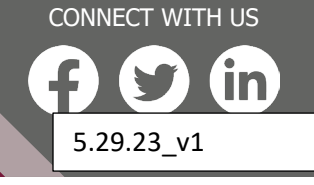